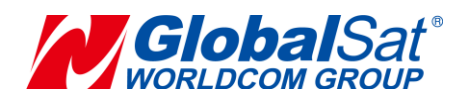

# **GlobalSat LT-10 Series**

# **User Manual**

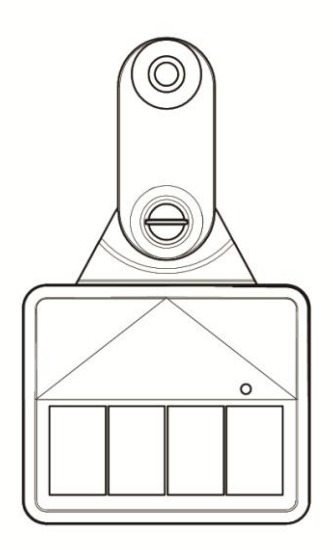

**Version: 0.9**

#### **GlobalSat WorldCom Corporation**

16F., No. 186, Jian 1<sup>st</sup> Rd., Zhonghe Dist.,

New Taipei City 23553, Taiwan Tel: 886.2.8226.3799/ Fax: 886.2.8226.3899 [lora@globalsat.com.tw](mailto:lora@globalsat.com.tw) [www.globalsat.com.tw](http://www.globalsat.com.tw/)

#### **USGlobalSat Incorporated**

14740 Yorba Court, Chino, CA 91710 Tel: 888.323.8720 / Fax: 909.597.8532 [sales@usglobalsat.com](mailto:sales@usglobalsat.com)

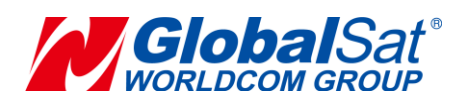

#### **TABLE OF CONTENTS**

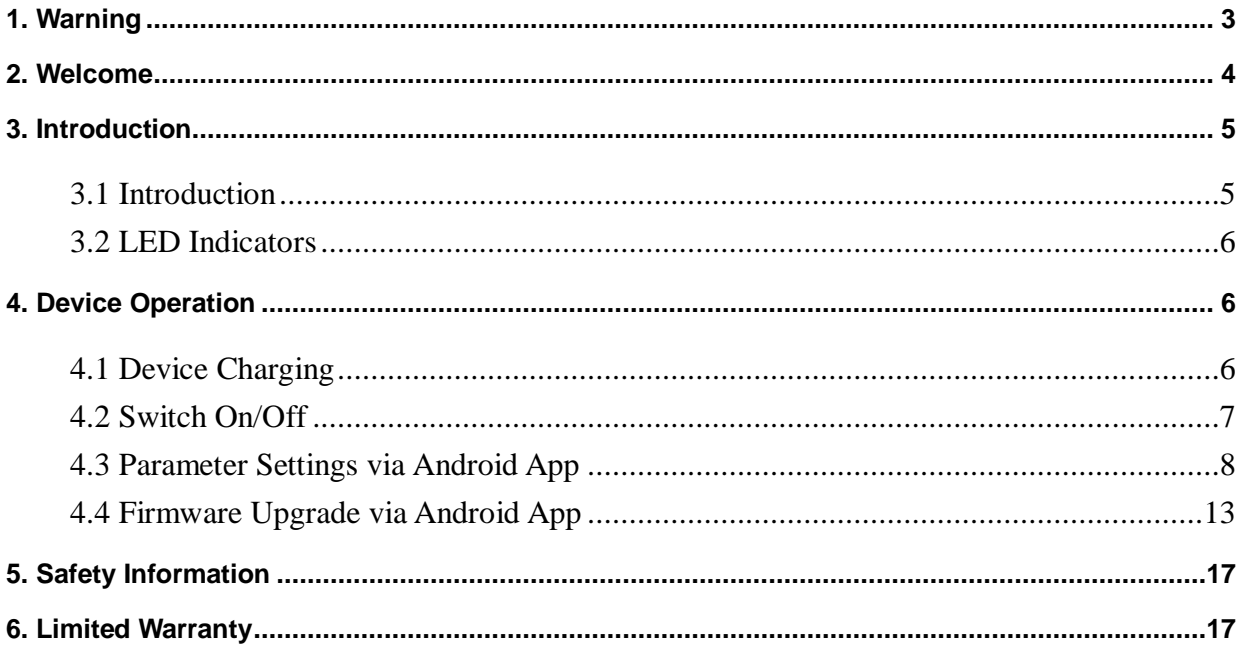

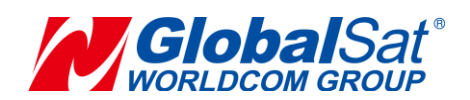

### <span id="page-2-0"></span>**1. Warning**

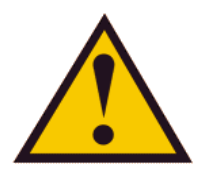

#### **USE RESPONSIBLY. READ ALL INSTRUCTIONS AND SAFETY INFORMATION BEFORE USE.**

**GlobalSat WorldCom Corporation / USGlobalSat, Inc., will not accept any responsibility whatsoever for accidents or violations of local Laws resulting from failure to observe common sense precautions and local laws. Your personal judgment, traffic regulations, and common sense must always take precedence over any directions produced by GPS receiver or the mapping software.** 

#### **Indemnification:**

User agrees to defend, indemnify and hold harmless GlobalSat WorldCom Corp. and USGlobalSat, Inc., its officers, directors, employees and agents against and from any third party claims, actions, damages or demands, including but not limited to, reasonable legal and accounting fees, resulting from user's use or misuse of this product, violation of these Terms, or any activities related to this product, or from user's violations of the rights of any other user of this product. Use of this Product is at user's own risk.

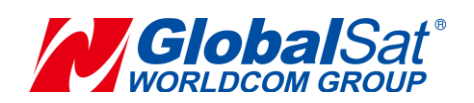

# <span id="page-3-0"></span>**2. Welcome**

Thank you for purchasing the GlobalSat LT-10. The LT-10 is a light animal ear tag tracking device. We appreciate your purchase of a GlobalSat WorldCom Product!

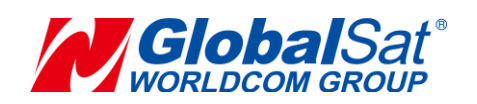

# <span id="page-4-0"></span>**3. Introduction**

### <span id="page-4-1"></span>**3.1 Introduction**

The LT-10 is a solar LoRaWAN<sup>™</sup> tracker designed for range animal use. The high performance solar cell can provide sufficient power for continuous LoRa transmission. They are the size of a standard management tag reusable GPS ear tag is powered using a battery and integrated solar cell.

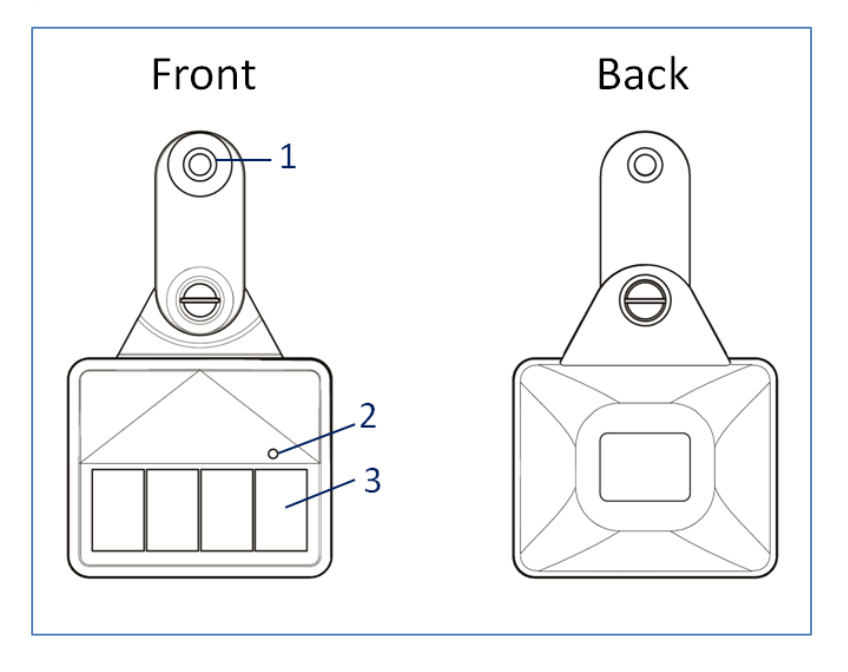

- 1 Ear Tag Hole
- 2 LED Indicator
- 3 Solar Panel

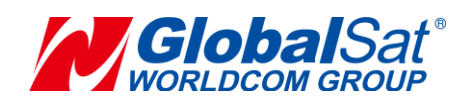

# **3. Introduction (Continued)**

#### <span id="page-5-0"></span>**3.2 LED Indicators**

#### **LoRa LED**

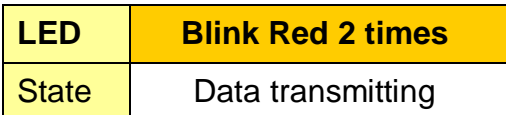

#### **BLE LED**

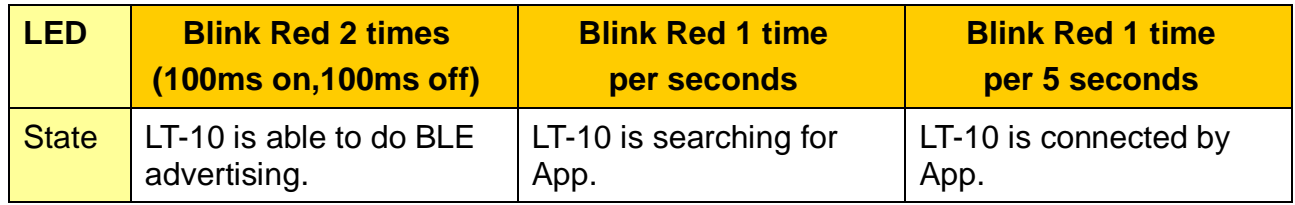

### <span id="page-5-1"></span>**4. Device Operation**

### <span id="page-5-2"></span>**4.1 Device Charging**

Please put our device which solar panel face to proper sunshine to charge. It will take several days to be charged to at least 90% for the real cattle tracking.

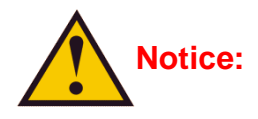

- **1. Please note the device will be charging by solar panel only when it's on.**
- 2. **When it is in low battery mode, it could not join to network server and send any report.**

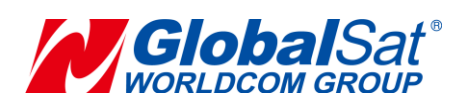

### <span id="page-6-0"></span>**4.2 Switch On/Off**

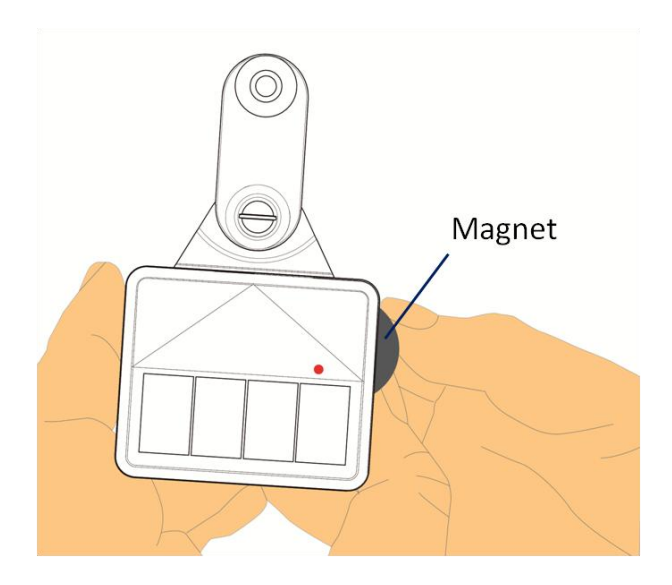

1. To turn the device "ON", please take a proper magnet under device's LED for 4 seconds as picture above. Then it would blink Red 3 times (100ms on, 100ms off). There are two kinds of behavior as following table when the device is on.

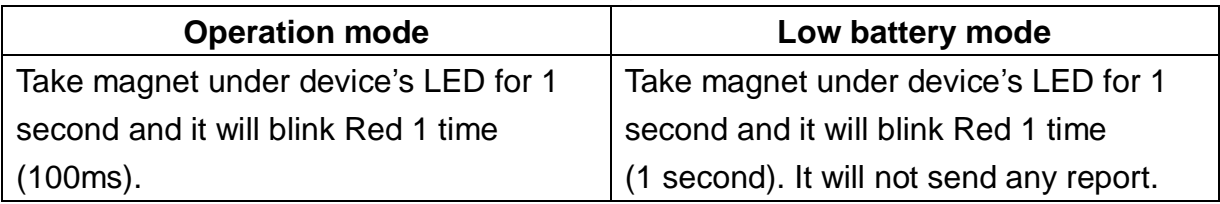

- 2. To turn the device "OFF", please take a proper magnet under device's LED for 4 seconds. Then it would blink Red 3 times (100ms on, 100ms off). Noted: Take magnet under device LED for 1 second and it has no LED blink.
- 3. To do hardware reset, Take magnet under device's LED for 11 seconds and it would blink Red for 3 seconds (50ms on, 50ms off).

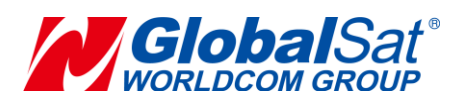

### <span id="page-7-0"></span>**4.3 Parameter Settings via Android/iOS App**

1. Install LT-10 App as the following link and QR code. iOS version: [http://d.3appstore.com/b9lj?utm\\_source=fir&utm\\_medium=qr](http://d.3appstore.com/b9lj?utm_source=fir&utm_medium=qr)

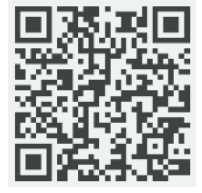

Android version: <https://play.google.com/store/apps/details?id=tw.com.globalsat.lt10>

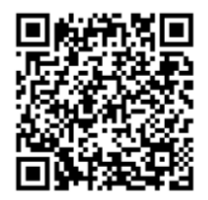

It would have icon as following.

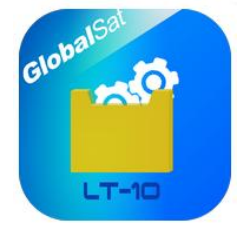

#### **We use Android App's operation as an example for chapter 4.3 and 4.4.**

- 2. Make sure you turn on BLE for mobile device and open LT-10 App.
- 3. Turn on device by putting magnetic under device's LED for 4 seconds, it would blink Red 3 times.
- 4. Putting magnetic under device's LED for 2 seconds till you see Red LED blink twice. Then move magnetic to be far from device.

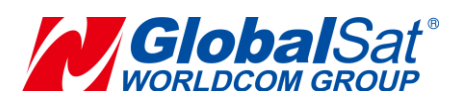

5. Click **Scan** button, it will search for LT-10 device and click it which you would like to do settings as the following left picture. After pairing with the device, it would get settings.

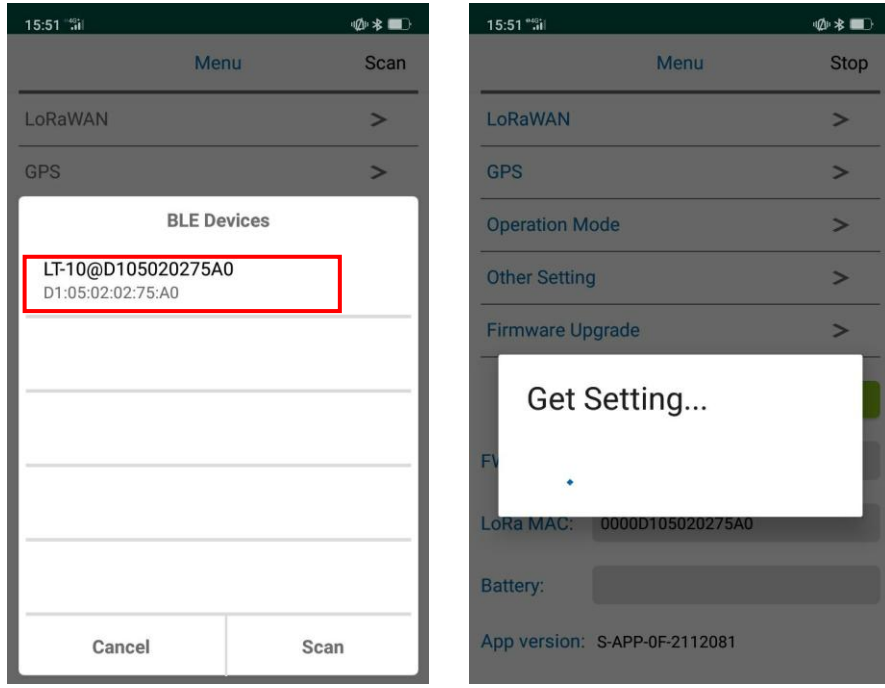

6. Then FW version, LoRa MAC, device battery level, App Version would be shown at the bottom of menu. You could modify parameters by entering into each item of menu, for example, LoRaWAN, GPS, and Operation Mode etc.

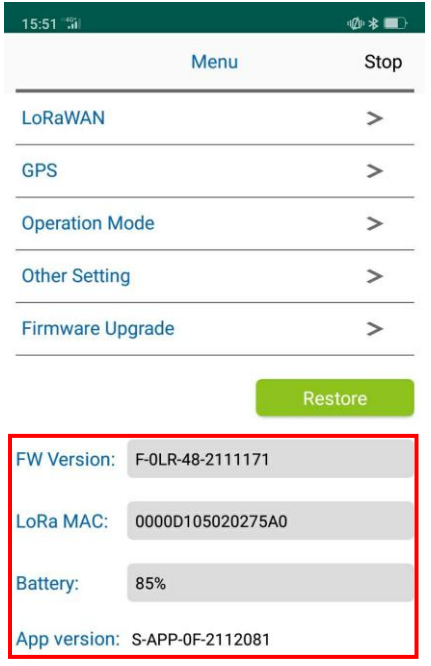

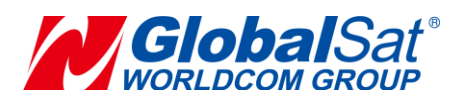

7. When entering into LoRaWAN settings, you could modify Join Mode, DevAddr, AppSKey, NwkSKey, Tx\_Band etc. Please adjust these settings according to network server's settings carefully. Otherwise, it will cause network server connection issue. After modifying all the settings, click **Apply** button to write all these settings to the device.

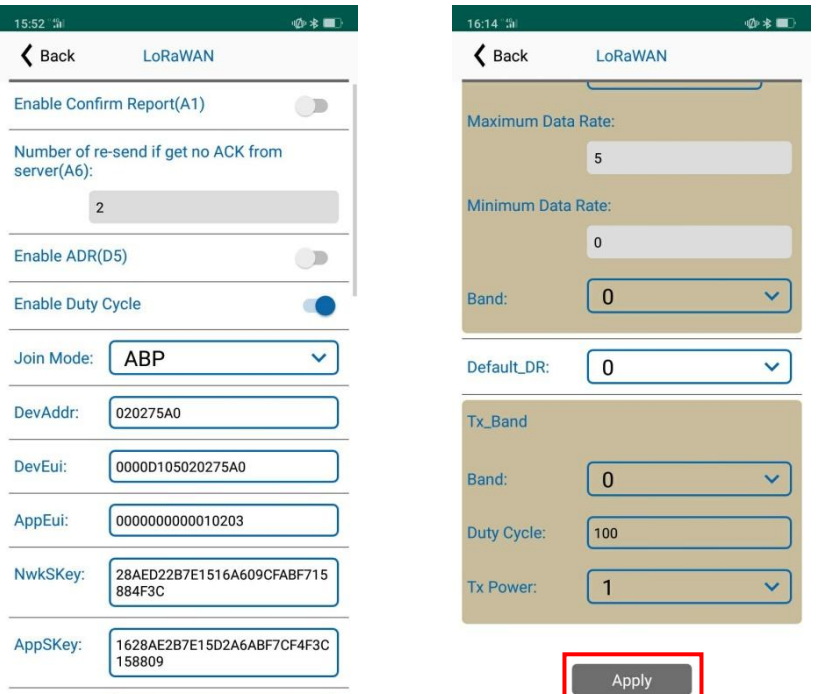

If you are sure to apply the settings, click **Confirm** button, it will reboot automatically and interrupt BLE connection once saving all the settings successfully.

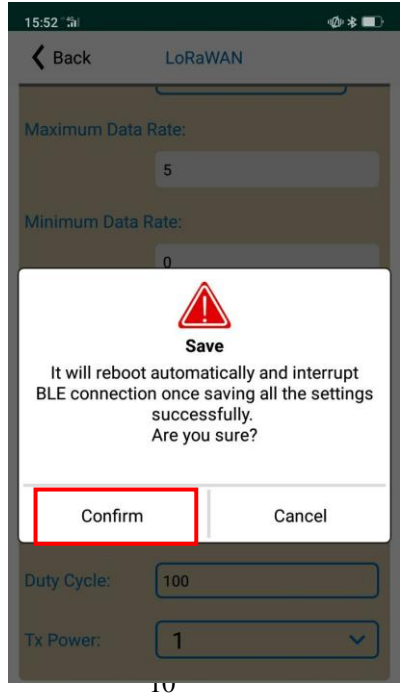

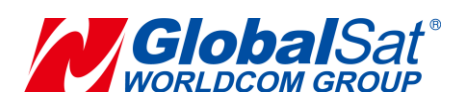

8. You could also adjust tracker's settings by modifying some parameters in GPS/ Operation Mode/Other Setting and click **Apply** button to write your settings to device.

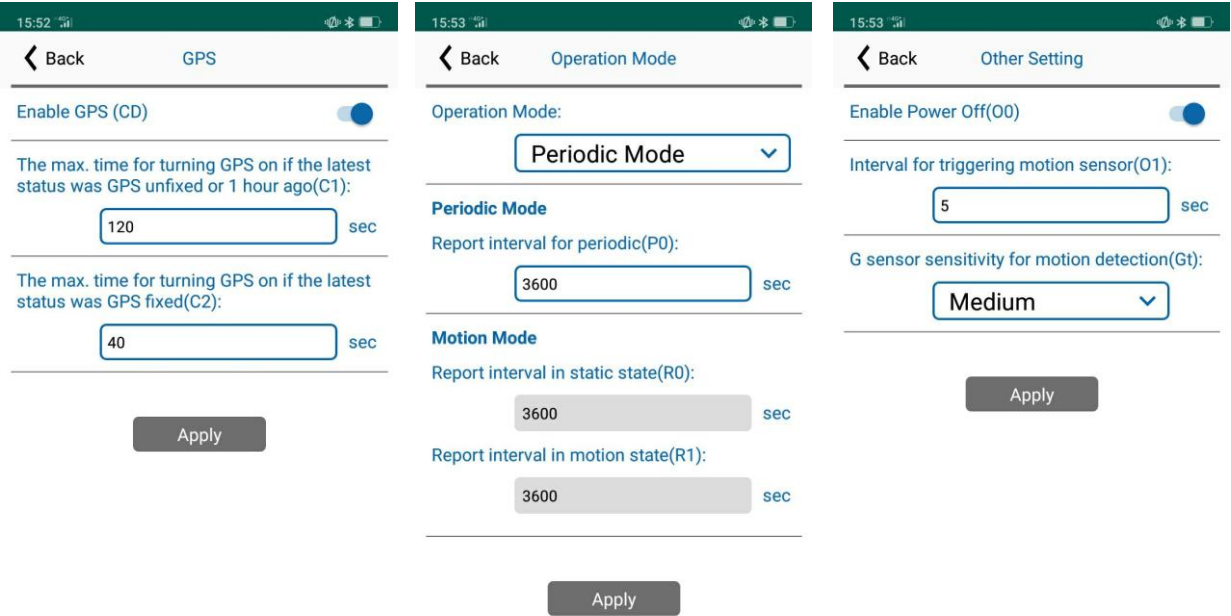

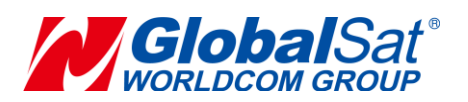

9. In case if you have the wrong settings and would like to return to factory default settings, please click **Restore** button as the following left picture. However, you will lose all values customizations.

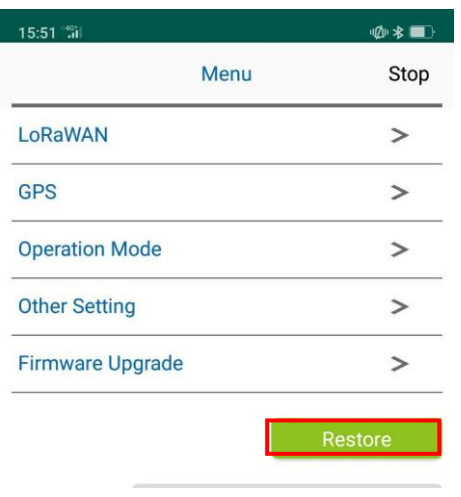

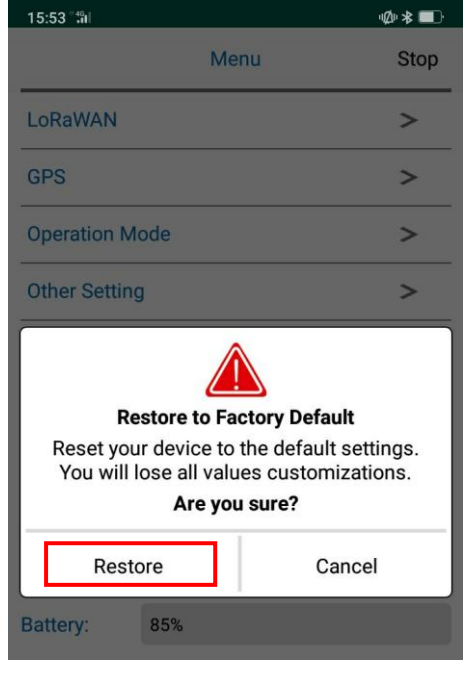

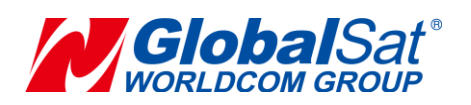

### <span id="page-12-0"></span>**4.4 Firmware Upgrade via Android/iOS App**

#### **I. Put firmware file to mobile phone**

1. Connect your Android mobile phone and drop the firmware zip file (for example, F-0LR-49-2111181\_dfu.zip) to a proper location, for example, the folder of SD card's 'Download'.

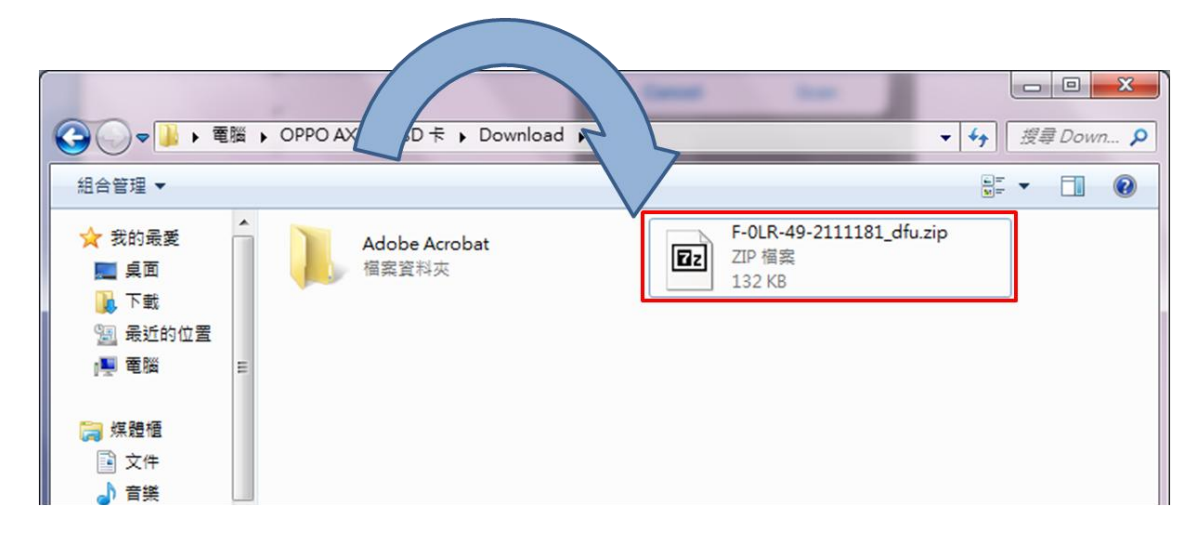

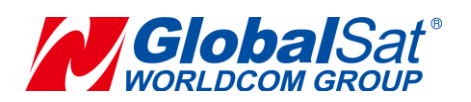

#### **II. Upgrade Firmware via Android App**

- 1. Make sure you turn on BLE for mobile device and open LT-10 App.
- 2. Turn on device by putting magnetic under device's LED for 4 seconds, it would blink Red 3 times.
- 3. Putting magnetic under device's LED for 2 seconds till you see Red LED blink twice. Then move magnetic to be far from device.
- 4. Click **Scan** button, it will search for LT-10 device and click it which you would like to do settings as the following left picture. After pairing with the device, it would get settings.

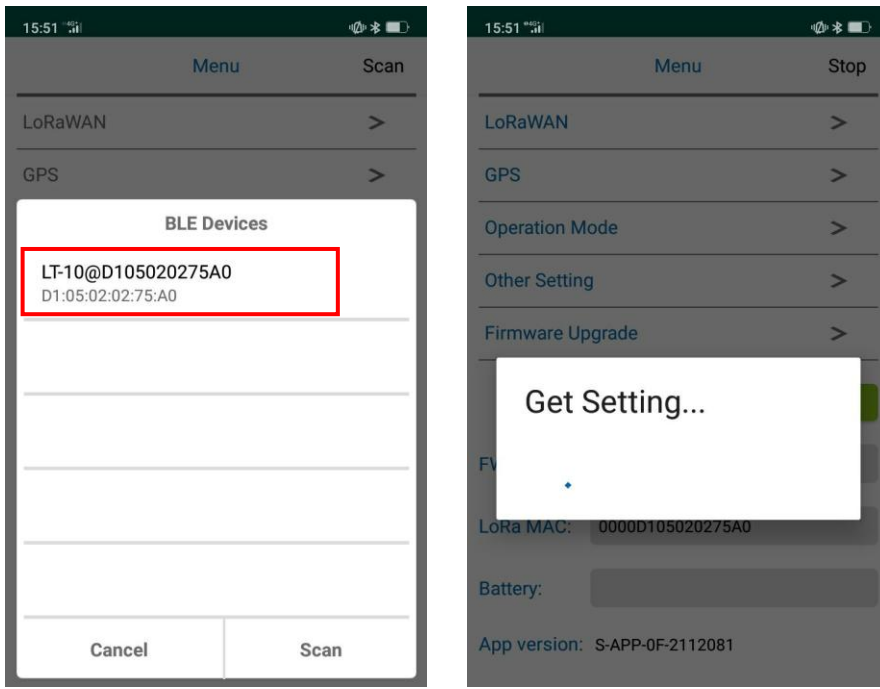

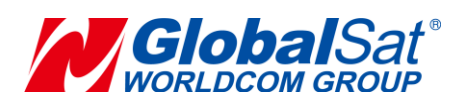

5. Click 'Firmware Upgrade' to start firmware upgrade. Then click **Select** button and click the firmware zip file which folder you ever drop under 'Download', for example, F-0LR-49-2111181\_dfu.zip.

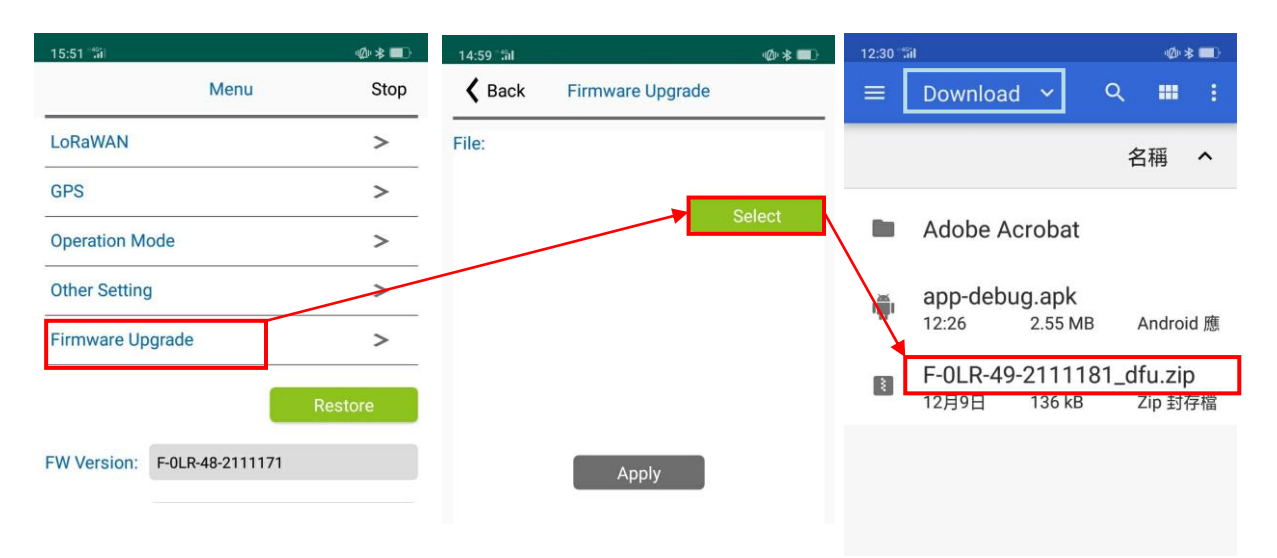

6. Click **Apply** button. Then click **Confirm** button to run Firmware upgrade process.

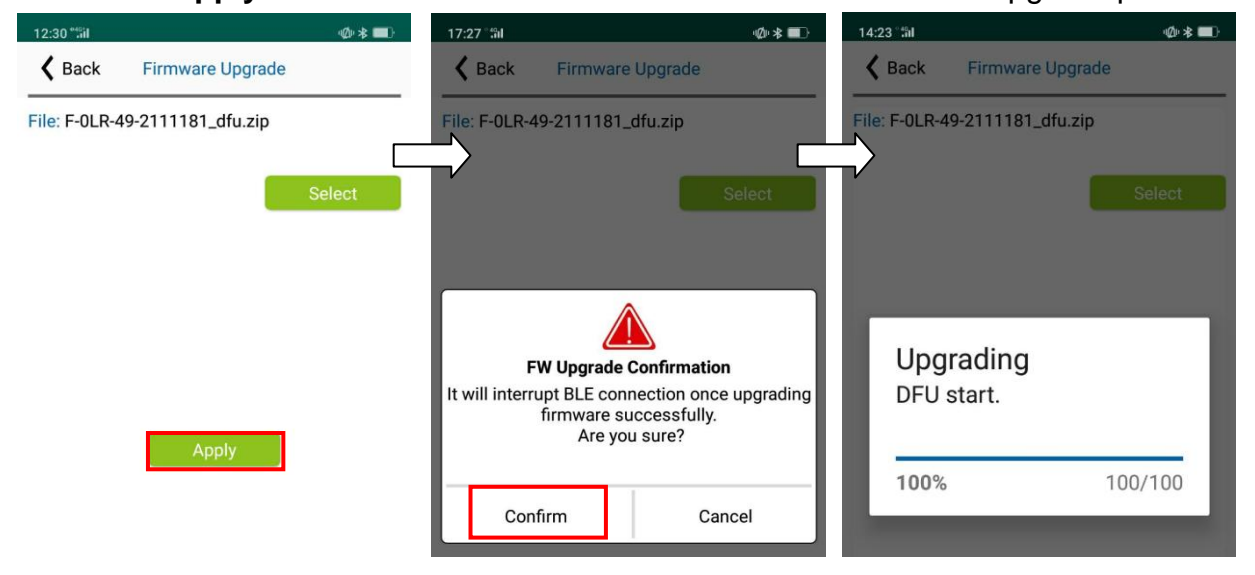

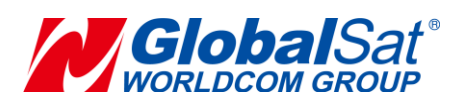

7. When finishing firmware upgrade, it will show Upload complete as the following picture. Click **Confirm** to exit it.

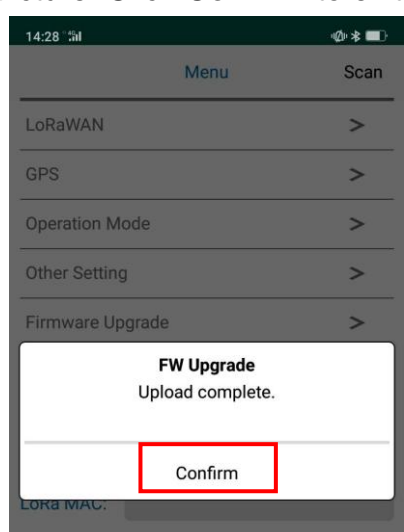

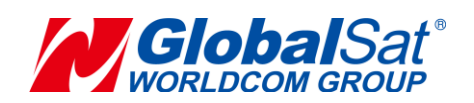

## <span id="page-16-0"></span>**5. Safety Information**

- Please consult your airline prior to the operation of this product in the aircraft. . Operating this product in environments emitting intensive radio waves or radiation can affect the operation and functionality of this product.
- Avoid use in humid or rainy environment. Water ingress can disable or destroy this product beyond repair.
- Avoid using this product in a dusty environment. Dust ingress can compromise the products ability to function.
- Avoid situations that include Over-voltage, over charging, power cable damage may cause overheating or potential fire disaster.
- Never use any chemical or detergent to clean the Personal Tracker to prevent erosion of the surface or paintwork.
- In order to eliminate the risk of electric shock, make certain the charging cable is completely inserted / seated, do not touch the power cable plug / connectors with wet or damp hands.
- Do not charge the Device in any extreme cold or hot temperatures, which may cause damage to the device.
- Keep out of the reach of children during charging.
- Avoid direct prolonged exposure to sunlight and high temperatures to avoid the potential over-heating of the battery of this product, which may cause damage.
- Please do not attempt to repair this device yourself, contact GlobalSat or USGlobalSat for Technical Support.
- Keep all the wires tidy in order to prevent damage or tangling.

### <span id="page-16-1"></span>**6. Limited Warranty**

#### **GlobalSat/ USGlobalSat (1) Year Limited Warranty**

**FOR CONSUMERS, WHO ARE COVERED BY CONSUMER PROTECTION LAWS OR REGULATIONS IN THEIR COUNTRY OF PURCHASE OR, IF DIFFERENT, IN THEIR COUNTRY OF RESIDENCE, THE BENEFITS CONFERRED BY THIS WARRANTY ARE IN ADDITION TO ALL RIGHTS AND REMEDIES CONVEYED BY SUCH CONSUMER PROTECTION LAWS AND REGULATIONS. THIS WARRANTY DOES NOT EXCLUDE, LIMIT OR SUSPEND ANY RITGHTS OF CONSUMERS ARISING OUT OF NONCONFORMITY WITH A SALES CONTRACT. SOME** 

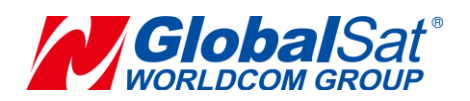

**COUNTRIES, STATES AND PROVINCES DO NOT ALLOW THE EXCLUSION OR LIMITATION OF INCIDENTAL OR CONSEQUENTIAL DAMAGES OR ALLOW LIMITATIONS ON HOW LONG AN IMPLIED WARRANTY OR CONDITION MAY LAST, SO THE LIMITATIONS OR EXCLUSIONS DESCRIBED BELOW MAY NOT APPLY TO YOU. THIS WARRANTY GIVES YOU SPECIFIC LEGAL RIGHTS, AND YOU MAY ALSO HAVE OTHER RIGHTS THAT VARY BY COUNTRY, STATE OR PROVIDENCE. THIS LIMITED WARRANTY IS GOVERNED BY AND CONSTRUED UNDER THE LAWS OF THE COUNTRY IN WHICH PRODUCT PURCHASE TOOK PLACE. GLOBALSAT/ USGLOBALSAT, THE WARRANTOR UNDER THIS LIMITED WARRANTY, IS IDENTIFIED AT THE END OF THIS DOCUMENT ACCORDING TO THE COUNTRY OR REGION IN WHICH THE PRODUCT PURCHASE TOOK PLACE.**

GlobalSat/ USGlobalSat's warranty obligations for this hardware product are limited to the terms set forth below:

GlobalSat/ USGlobalSat, as defined below, warrants this hardware product against defects in materials product hardware against manufacturing defects in materials and workmanship under normal use for a period of ONE (1) year from the date of retail purchase by the original end-user purchaser and purchased from a recognized "authorized dealer" ("Warranty Period"). Products purchased from any unauthorized source, such as unauthorized e-Bay resellers, will not qualify for free warranty service/support and may require the end-user to pre-pay fees associated with, but not limited to the support, repair, replacement and shipping of the product to and from the service center. If a hardware defect arises and a valid claim is received by GlobalSat/ USGlobalSat within the Warranty Period, at its option and to the extent permitted by law, GlobalSat/ USGlobalSat will either (1) repair the product at no charge, using new parts or parts equivalent to new in performance and reliability, (2) exchange the product with a product that is new or equivalent to new in performance and reliability and is at least functionally equivalent to the original product or, (3) refund the purchase price of the product. GlobalSat/ USGlobalSat may request that you replace defective parts with new or refurbished user-installable parts that GlobalSat/ USGlobalSat provides in fulfillment of its warranty obligation. A replacement product or part, including a user-installable part that has been installed in accordance with instructions provided by GlobalSat/ USGlobalSat, assumes the remaining warranty of the original product or ninety (90) days from the date of replacement or repair, whichever provides longer coverage for you. When a product or part is exchanged, any replacement item becomes your property and the replaced items become GlobalSat/ USGlobalSat's property. Parts provide by GlobalSat/ USGlobalSat in fulfillment of its warranty obligation must be used in products for which warranty service is claimed. When a refund is given, the product for which the refund is provided must be returned to GlobalSat/ USGlobalSat and becomes GlobalSat/ USGlobalSat's property.

If a defect arises and a valid claim is received by GlobalSat/ USGlobalSat after the first one hundred and eighty (180) days of Warranty period, a shipping and handling charge may apply to any repair or exchange of the product undertaken by GlobalSat/ USGlobalSat.

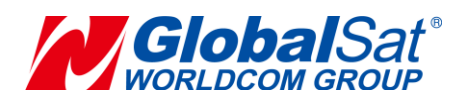

#### **EXCLUSIONS AND LIMITATIONS**

This Limited Warranty applies only to the hardware product manufactured by or for GlobalSat that can be identified by the "GlobalSat" trademark, trade name, or logo annexed to it. The Limited Warranty does not apply to any non-GlobalSat hardware product or any software, even if packaged or sold with the GlobalSat hardware.

Manufacturers, suppliers, or publishers, other than GlobalSat/ USGlobalSat, may provide their own warranties to the end user purchaser, but GlobalSat/ USGlobalSat, in so far as permitted by law, provides their products "as-is". Software distributed by GlobalSat/ USGlobalSat with or without the GlobalSat brand name (including, but not limited to system software) is not covered under this Limited Warranty. Refer to the licensing agreement accompanying the software for details of your rights with respect to its use. GlobalSat/ USGlobalSat does not warrant that the operation of the product will be uninterrupted or error-free. GlobalSat/

USGlobalSat is not responsible for damage arising from failure to follow instructions relating to the product's use.

**This warranty does not apply: (a) to consumable parts, such as batteries, unless damage has occurred due to a defect in materials and workmanship; (b) to cosmetic damage, including but not limited to scratches, dents, and broken plastic on ports; (c) to damage cause by use accident, abuse, misuse, flood, fire, earthquake or other external causes; (e) to damage caused by operating the product outside the permitted or intended uses described by GlobalSat/ USGlobalSat; (f) to damage caused by service (including upgrades and expansions) performed by anyone who is not a representative of GlobalSat/ USGlobalSat or an GlobalSat/ USGlobalSat authorized service provider; (g) to a product or part that has been modified to alter functionality or capability without the written permission of GlobalSat/ USGlobalSat; or (h) if any GlobalSat/ USGlobalSat serial number has been removed or defaced.**

**IMPORTANT: Do not open the hardware product. Opening the hardware product may cause damage that is not covered by this warranty. Only GlobalSat/ USGlobalSat or an authorized service provider should perform service on this hardware product.**

TO THE EXTENT PERMITTED BY LAW, THIS WARRANTY AND THE REMEDIES SET FORTH ABOVE ARE EXCLUSIVE AND IN LIEU OF ALL OTHER WARRANTIES, REMEDIES AND CONDITIONS, WHETHER ORAL OR WRITTEN, STATUTORY, EXPRESS OR IMPLIED. AS PERMITTED BY APPLICABLE LAW, GLOBALSAT/ USGLOBALSAT SPECIFICALLY DISCLAIMS ANY AND ALL STATUTORY OR IMPLIED WARRANTIES, INCLUDING, WITHOUT LIMITATION, WARRANTIES OF MERCHANTIBILITY AND FITNESS FOR A PARTICULAR PURPOSE AND WARRANTIES AGAINST HIDDEN OR LATENT DEFECTS.

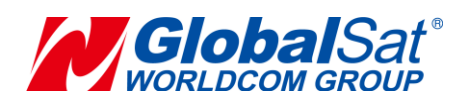

IF GLOBALSAT/ USGLOBALSAT CANNOT LAWFULLY DISCLAIM STATUTORY OR IMPLIED WARRANTIES THEN TO THE EXTENT PERMITTED BY LAW, ALL SUCH WARRANTIES SHALL BE LIMITED IN DURATION OF THE EXPRESS WARRANTY AND TO THE REPAIR OF REPLACEMENT SERVICE AS DETERMINED BY GLOBALSAT/ USGLOBALSAT IN ITS SOLE DISCRETION.

No GlobalSat/ USGlobalSat reseller, agent, or employee is authorized to make any modifications, extension, or addition to this warranty. If any term is held to be illegal or unenforceable, the legality or enforceability of the remaining terms shall not be affected or impaired.

EXCEPT AS PROVIDED IN THIS WARRANTY AND TO THE MAXIMUM EXTENT PERMITTED BY LAW, GLOBALSAT/ USGLOBALSAT IS NOT RESPONSIBLE FOR DIRECT, SPECIAL, INCIDENTAL OR CONSEQUENTIAL DAMAGES RESULTING FROM ANY BREACH OF WARRANTY OR CONDITION, OR UNDER ANY OTHER LEGAL THEORY, INCLUDING BUT NOT LIMITED TO LOSS OF USE; LOSS OF REVENUE; LOSS OF ACTUAL OR ANTICIPATED PROFITS (INCLUDING LOSS OF PROFITS ON CONTRACTS); LOSS OF THE USE OF MONEY; LOSS OF ANTICIPATED SAVINGS; LOSS OF BUSINESS; LOSS OF OPPORTUNITY; LOSS OF GOODWILL; LOSS OF REPUTATION; LOSS OF; DAMAGE TO OR CORRUPTION OF DATA; OR ANY INDIRECT OR CONSEQUENTIAL LOSS OR DAMAGE HOWSOEVER CAUSED INCLUDING THE REPLACEMENT OF EQUIPMENT AND PROPERTY, ANY COSTS OF RECOVERING, PROGRAMMING OR REPRODUCING ANY PROGRAM OR DATA STORED IN OR USED WITH THE GLOBALSAT/ USGLOBALSAT PRODUCT AND ANY FAILURE TO MAINTAIN THE CONFIDENTIALITY OF DATA STORED ON THE PRODUCT. THE FOREGOING

LIMITATION SHALL NOT APPLY TO DEATH OR PERSONAL INJURY CLAIMS, OR ANY STATUTORY LIABILITY FOR INTENTIONAL AND GROSS NEGLIGENT ACTS AND/OR OMISSIONS. GLOBALSAT/ USGLOBALSAT DISCLAIMS ANY RESPRESENTATION THAT IT WILL BE ABLE TO REPAIR ANY PRODUCT UNDER THIS WARRANTY OR MAKE A PRODUCT EXCHANGE WITHOUT RISK TO OR LOSS OF PROGRAMS OR DATA.

#### **OBTAINING WARRANTY SERVICE**

Please access and review the online help resources referred to in the documentation accompanying this hardware product before seeking warranty service. If the product is still not functioning properly after making use of these resources, access the online website www.usglobalsat.com for instructions on how to obtain warranty service. You must follow GlobalSat/ USGlobalSat warranty processes. GlobalSat/ USGlobalSat may provide warranty service (i) by sending the unit to GlobalSat/ USGlobalSat location, where service is performed at the location, or (ii) by sending the unit to an authorized GlobalSat/ USGlobalSat supplier (iii) by sending you new or refurbished customer-installable replacement product or parts to enable you to service or exchange your own product ("RMA service"). Upon receipt of the replacement product or part, the original product or part becomes the property of GlobalSat/ USGlobalSat and you agree to follow instructions,

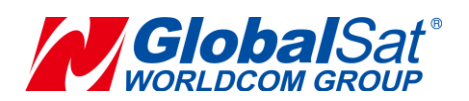

including, if requires, arranging the return of the product or part to GlobalSat/ USGlobalSat in a timely manner. When providing RMA service requiring the return of the original product or part, GlobalSat/ USGlobalSat may require credit card authorization as security for the retail price of the replacement product or part and applicable shipping costs. If you follow the instructions, GlobalSat/ USGlobalSat will cancel the credit card authorization, so you will not be charged for the product or part and shipping costs. If you fail to return the replace product or part as instructed, GlobalSat/ USGlobalSat will charge the credit card for the authorized amount. Service options, parts availability and response times may vary according to the country in which

service is requested. Service options are subject to change at any time. You may be responsible for shipping and handling charges if product cannot be serviced in the country in which service is requested. If you seek service in a country that is not the country of purchase, you will comply with applicable export laws and regulations and be responsible for all custom duties, V.A.T. and other associated taxes and charges. For international service, GlobalSat/ USGlobalSat may repair or exchange defective products and parts with comparable products and parts that comply with local standards. In accordance with applicable law, GlobalSat/ USGlobalSat may require that you furnish proof of purchase details and/ or comply with the registration requirements before receiving warranty service.

Please refer to the accompanying documentation for more details on this and other matters obtaining warranty service.

GlobalSat/ USGlobalSat will maintain and use customer information in accordance with the GlobalSat/ USGlobalSat Privacy Policy.

If your product is capable of storing software programs, data and other information, you should make periodic backup copies of the information contained on the product's hard drive or other storage media to protect the contents and as a precaution against possible operational failures. Before you deliver your product for warranty service it is your responsibility to keep a separate backup copy of the contents, and disable any security passwords. IT IS POSSIBLE THAT THE CONTENTS OF YOUR HARD DRIVE WILL BE LOST OR REFORMATTED IN THE COURSE OF WARRANTY SERVICE, AND GLOBALSAT/ USGLOBALSAT AND ITS AGENTS ARE NOT RESPONSIBLE FOR ANY DAMAGE TO OR LOSS OF PROGRAMS, DATA OR OTHER INFORMATION CONTAINED ON THE MEDIA OR ANY PART OF THE PRODUCT SERVICED. Your product will be returned to you configured as originally purchased, subject to applicable updates. You will be responsible for reinstalling all other software programs, data and passwords. Recovery and reinstallation of service programs and user data are not covered under this Limited Warranty.